# VBAMAN command

2420 GstarCAD MY /KW August 25, 2021 [CAD Commands](https://kb.gstarcad.com.my/category/cad-commands/113/) 0 1024

The **VBAMAN** command is used to manage VBA project operation by a dialog box.

**Command Access:**

**Ribbon** : Manage >Applications > VBA Manager **Menu** : Tools > Macro > VBA Manager **Command** : VBAMAN

**Function Description:**

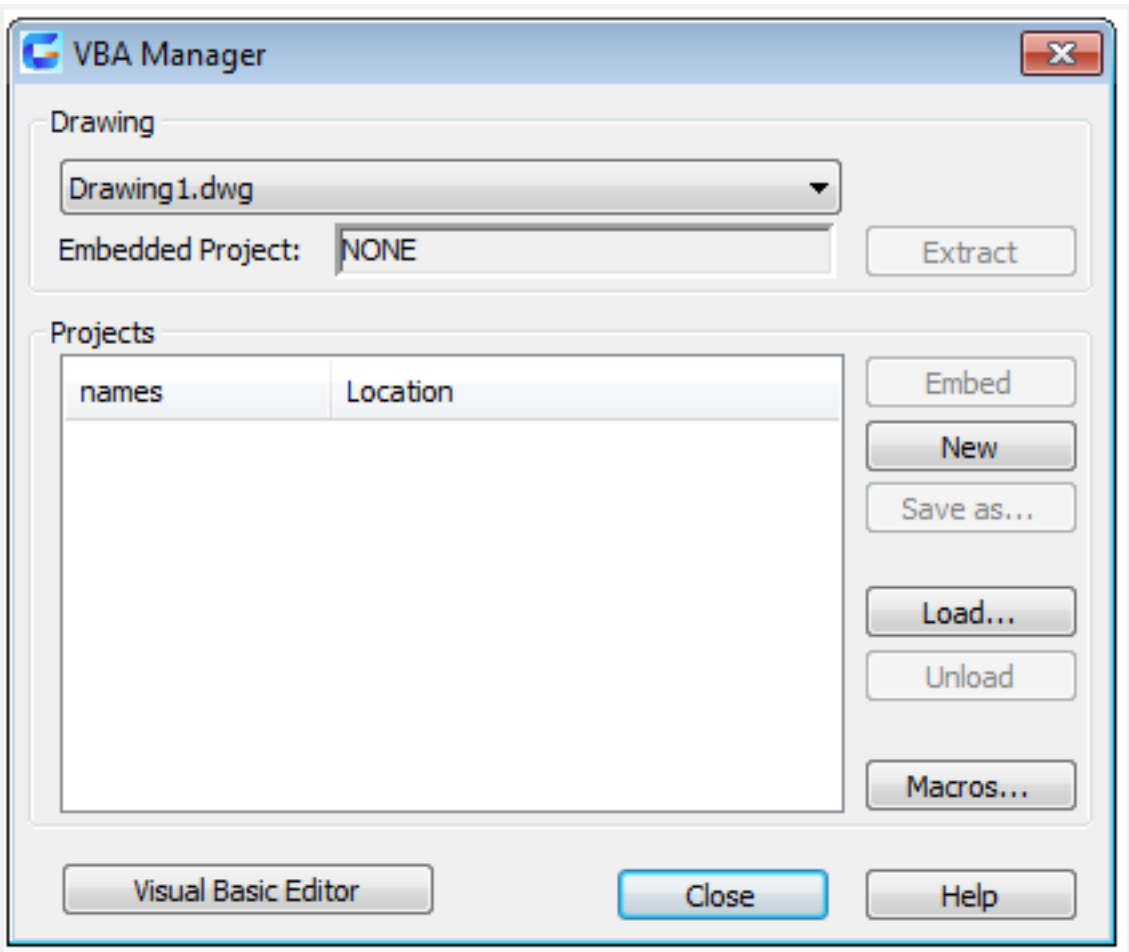

Users could load, unload, save, create, embed, and extract VBA project by "VBA Manager".

**Relative Glossary:**

**Drawing** Specify the active drawing.

# **Embedded Project**

Specify the name of embedded project for the drawing. If the drawing does not contain an embedded project, it displays "None".

# **Extract**

Move the embedded project out of the drawing and into a global project file. If you have not saved the project, it prompts to save it.

If you choose No, the project is extracted and assigned a temporary project name.

# **Projects**

Display the current existing projects in the list, including their names and locations.

# **Embed**

Embed the selected project in the specified drawing. A drawing could contain only one embedded project. Users could not embed a project in a drawing that already contains an embedded project. **New**

Create a new project with the default new name.

**Save As**

Display the "Save As" dialog box, in which users could assign a new file name for selected project. This option is available when the selected project has not been saved.

# **Load**

Display the "Load" dialog box, from which users could select the file they need and load it to project list. The VBALOAD command has the same function.

#### **Unload**

Unload the selected project in the list.

# **Macros**

Display the "Macros" dialog box, in which users could run, edit or delete a VBA macro.

# **Visual Basic Editor**

Display the Visual Basic Editor dialog box, from which users could edit project codes, forms and references, as well they could debug and run projects from it.

Online URL: <https://kb.gstarcad.com.my/article/vbaman-command-2420.html>